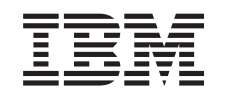

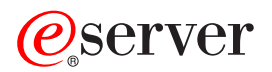

iSeries Úlohy iSeries Navigator na webe

*Verzia 5, vydanie 3*

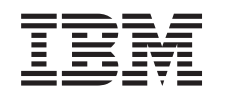

# ERserver

iSeries Úlohy iSeries Navigator na webe

*Verzia 5, vydanie 3*

## **Poznámka**

Pred použitím týchto informácií a nimi podporovaného produktu si určite prečítajte informácie v časti ["Poznámky",](#page-16-0) na strane 11.

#### **Druhé vydanie (August 2005)**

Toto vydanie sa týka verzie 5, vydania 3, modifikácie 0 operačného systému IBM Operating System/400 (číslo produktu 5722-SS1) a všetkých nasledujúcich vydaní a modifikácií, pokiaľ nebude v nových vydaniach uvedené inak. Táto verzia nie je určená pre všetky modely RISC (reduced instruction set computer) ani pre všetky modely CISC.

**© Copyright International Business Machines Corporation 2004, 2005. Všetky práva vyhradené.**

# **Obsah**

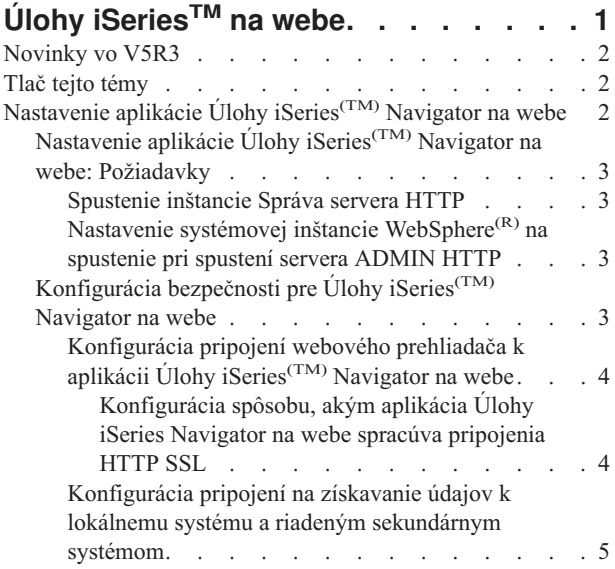

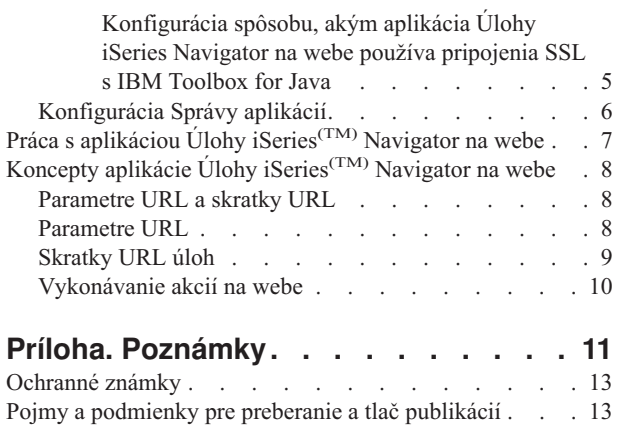

# <span id="page-6-0"></span>**Úlohy iSeriesTM na webe**

Novinkou vo V5R3 je prístup a vykonávanie podmnožiny úloh iSeries Navigator cez internetový webový prehliadač. Rozhranie môže mať trochu odlišný vzhľad, ale úlohy, ktoré môžete vykonávať sú rovnaké. Pre prácu na webe sú dostupné tieto funkcie iSeries Navigator:

- v Správy, Užívateľské úlohy, Výstup pre tlačiareň v Základných operáciách
- v Aktívne úlohy, Úlohy servera, Výstupné fronty a Podsystémy v Riadení prevádzky
- Systémové hodnoty a Manažment času v Konfigurácii a servise
- Objekty databázy v Databáze

Po spustení inštancie Správa servera HTTP vo vašom systéme potrebujete webový prehliadač, ktorý sa môže pripojiť k vášmu iSeries a môžete začať pracovať s aplikáciou Úlohy iSeries Navigator na webe. Prístup k aplikácii Úlohy iSeries Navigator na webe môžete získať tiež zo stránky Úlohy iSeries navštívením tohto URL cez webový prehliadač, kde **hostiteľ\_A** je váš systém iSeries:

#### **http://hostiteľ\_A:2001**

Po pripojení k aplikácii Úlohy iSeries Navigator na webe môžete do zoznamu obľúbených webových stránok vášho prehliadača pridať webovú adresu každej dostupnej funkcie iSeries Navigator, ktorú chcete často zobrazovať a pracovať s ňou. K týmto úlohám iSeries Navigator potom môžete pristupovať ako k vašim poznačeným obľúbeným webovým stránkam.

Tieto informácie vám majú pomôcť začať používať Úlohy iSeries Navigator na webe tým, že vám poskytujú rady ako nastaviť a nakonfigurovať váš server na bezpečnú prevádzku a tým, že vám poskytujú prehľad dostupných funkcií.

#### **[Novinky](rzatgwhatsnew.htm) vo V5R3**

Úlohy iSeries Navigator na webe je nový spôsob práce s funkciami iSeries Navigator pomocou internetového webového prehliadača.

#### **Tlač tejto [témy](rzatgprint.htm)**

Prevezmite a vytlačte si verziu PDF tejto témy.

#### **[Nastavenie](rzatgsetup.htm) aplikácie Úlohy iSeries Navigator na webe**

Práca s aplikáciou Úlohy iSeries Navigator na webe je jednoduchá, ale najprv skontrolujte, že je spustená inštancia Správa servera HTTP a že máte správne nakonfigurovanú bezpečnosť s ohľadom na vaše potreby. Dozviete sa tiež o udeľovaní a obmedzovaní prístupu k iSeries Navigator pomocou Správy aplikácií.

#### **Práca s [aplikáciou](rzatgmanage.htm) Úlohy iSeries Navigator na webe**

Zistíte, ako pracovať s úlohami iSeries Navigator z webového prehliadača a získate viac informácií o podmnožine funkcií iSeries Navigator, ktoré sú dostupné na webe.

#### **Koncepty aplikácie Úlohy iSeries [Navigator](rzatgconcepts.htm) na webe**

Úlohy, s ktorými môžete pracovať cez web sú rovnaké, ale webové rozhranie je zmenené. Dozviete sa o preddefinovaných parametroch URL a skratkách URL, ktoré vám môžu pomôcť používať rozhranie Úlohy iSeries Navigator na webe efektívnejšie a tiež o spôsobe vykonávania akcií na funkciách iSeries Navigator cez web.

## <span id="page-7-0"></span>**Novinky vo V5R3**

Aplikácia Úlohy iSeries(TM) Navigator na webe je úplne nový spôsob práce s funkciami iSeries Navigator cez webový prehliadač. Vo V5R3 môžete pracovať len s podmnožinou funkcií, vrátane podmnožín Základné operácie, Riadenie prevádzky, Konfigurácia a servis a Databáza.

## **Tlač tejto témy**

Ak chcete zobraziť alebo prevziať verziu PDF tohto dokumentu, vyberte Úlohy iSeries(TM) [Navigator](rzatg.pdf) na webe (približne 151 KB).

### **Ukladanie súborov PDF**

Ak chcete uložiť súbor PDF vo vašej pracovnej stanici na prezeranie alebo tlač:

- 1. Kliknite pravým tlačidlom myši na PDF vo vašom prehliadači (na odkaz hore).
- 2. Ak používate Internet Explorer, kliknite na **Uložiť cieľ ako...**. Ak používate Netscape Communicator, kliknite na **Uložiť odkaz ako...**.
- 3. Prejdite do adresára, kam chcete uložiť PDF.
- 4. Kliknite na tlačidlo **Uložiť**.

#### **Prevzatie aplikácie Adobe Acrobat Reader**

Na zobrazenie alebo tlač súborov PDF potrebujete aplikáciu Adobe Acrobat Reader. Môžete ju prevziať na [webovej](http://www.adobe.com/products/acrobat/readstep.html) [lokalite](http://www.adobe.com/products/acrobat/readstep.html) Adobe (www.adobe.com/products/acrobat/readstep.html)

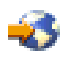

.

## **Nastavenie aplikácie Úlohy iSeries(TM) Navigator na webe**

Pred začatím používanie funkcie iSeries Navigator z internetového webového prehliadača je potrebné skontrolovať, že stránka Úlohy iSeries na porte 2001 je aktívna a že ste nastavili bezpečnosť podľa vašich požiadaviek.

#### **[Požiadavky](rzatgprereq.htm)**

Inštancia Správa servera HTTP musí byť spustená vo vašom systém, aby ste sa mohli pripojiť k rozhraniu Úlohy iSeries Navigator na webe. V tejto téme nájdete viac detailov o spúšťaní inštancie správy.

### **[Konfigurácia](rzatgsecurity.htm) bezpečnosti**

Ak pristupujete k rozhraniu Úlohy iSeries Navigator na webe cez externú sieť, napríklad Internet, odporúča sa pripájať sa pomocou bezpečného pripojenia HTTP. Okrem toho, ak server hosťujúci rozhranie Úlohy iSeries Navigator na webe je na vonkajšej strane firewallu, alebo ak riadite sekundárny systém na vonkajšej strane firewallu, odporúča sa tiež nakonfigurovať IBM(R) Toolbox for Java(TM) na vytváranie bezpečných pripojení pre prístup k údajom.

### **[Konfigurácia](rzatgappadmin.htm) Správy aplikácií**

Správu aplikácií môžete použiť na udelenie alebo obmedzenie prístupu užívateľov k aplikácii Úlohy iSeries Navigator na webe a na riadenie prístupu k serverom riadeným z webového rozhrania. Predvolene môžu k aplikácii Úlohy iSeries Navigator na webe pristupovať alebo riadiť tento iSeries cez webovú úlohu len užívatelia so systémovým privilégiom na všetky objekty (ALLOBJ).

## <span id="page-8-0"></span>**Nastavenie aplikácie Úlohy iSeries(TM) Navigator na webe: Požiadavky**

Prv, ako začnete pracovať s funkciami iSeries Navigator cez internetový webový prehliadač, vo vašom systéme musí byť spustená inštancia Správa servera HTTP. Skontrolujte, či sa môžete pripojiť k portu 2001 zadaním tohto URL vo webovom prehliadači, kde **hostiteľ\_A** je názov systému:

## **http://hostiteľ\_A:2001**

Ak sa môžete pripojiť k portu 2001 vo vašom systéme a zobrazí sa stránka Úlohy iSeries, inštancia správy je už spustená a môžete začať [konfigurovať](rzatgsecurity.htm) bezpečnosť.

Ak sa nemôžete pripojiť k portu 2001, spustite inštanciu Správa servera HTTP vykonaním týchto krokov:

## **Spustenie inštancie Správa servera HTTP**

- 1. Skontrolujte, že máte aktívne pripojenie z počítača s prehliadačom k serveru iSeries.
- 2. V iSeries Navigator, rozviňte **Moje pripojenia** a rozviňte váš systém.
- 3. Rozviňte **Sieť -> Servery -> TCP/IP** a pravým tlačidlom myši kliknite na **Správa HTTP**.
- 4. Kliknite na **Spustiť inštanciu -> APACHEDFT**.
- 5. Otvorte webový prehliadač a zadaním URL **http://hostiteľ\_A:2001** (**hostiteľ\_A** je názov vášho systému) skontrolujte, že je spustená inštancia správy.

## **Nastavenie systémovej inštancie WebSphere(R) na spustenie pri spustení servera ADMIN HTTP**

Po spustení inštancie Správa servera HTTP musíte nakonfigurovať, aby sa s ňou spúšťala aj systémová inštancia WebSphere. Pozrite si túto tému, kde nájdete viac detailov: Správa aplikačných serverov WebSphere.

**Poznámka:** Po vykonaní úlohy hore je potrebné zastaviť a znovu spustiť inštanciu Správa servera HTTP.

## **Konfigurácia bezpečnosti pre Úlohy iSeries(TM) Navigator na webe**

Je dôležité zvážiť konfiguráciu bezpečnosti potrebnej na adekvátnu ochranu citlivých údajov, ako sú identifikátory užívateľov a heslá. Rozhranie Úlohy iSeries Navigator na webe sa dá nakonfigurovať na vyžadovanie bezpečných pripojení, na nevyžadovanie bezpečných pripojení a na nastavenie medzi tým. Pri dodaní je rozhranie Úlohy iSeries Navigator na webe nakonfigurované na posielanie upozorňujúcich správ užívateľovi, ak sa nepoužívajú bezpečné pripojenia. Mali by ste vyhodnotiť bezpečnostné požiadavky pre vaše prostredie a buď zmeniť konfiguráciu bezpečnosti pre rozhranie Úlohy iSeries Navigator na webe, alebo nakonfigurovať bezpečné pripojenia.

Existujú dva druhy pripojení SSL (Secure Socket Layer), o ktorých konfigurácii je potrebné pouvažovať pred bezpečným spustením aplikácie Úlohy iSeries Navigator na webe:

- 1. Prvý typ pripojenia SSL sa používa pre pripojenie medzi webovým serverom a systémom iSeries, ktorý hosťuje Úlohy iSeries Navigator na webe.
- 2. Druhý typ pripojenia SSL používa rozhranie Úlohy iSeries Navigator na webe na získavanie údajov z lokálneho iSeries a všetkých riadených sekundárnych systémov.

Aplikácia Úlohy iSeries Navigator na webe je predvolene nastavená na upozorňovanie užívateľov, ak sa pre všetky pripojenia nepoužíva SSL. Mali by ste vyhodnotiť vaše bezpečnostné požiadavky a vykonať jedno alebo oboje z tohto:

- v Nakonfigurovať a používať oba druhy pripojení SSL.
- v Zmeniť konfiguračné parametre aplikácie Úlohy iSeries Navigator na webe na odlišné spracovanie nezabezpečených pripojení. Možné voľby sú: vyžadovať pripojenia SSL, nevyžadovať, nepoužívať alebo poslať upozornenie.

Pozrite si tieto témy, kde nájdete viac informácií každom type pripojenia a dostupných voľbách:

### **[Konfigurácia](rzatgsecurityweb.htm) pripojení webového prehliadača k aplikácii Úlohy iSeries Navigator na webe**

Skontrolujte, že aplikácia Úlohy iSeries Navigator na webe je nakonfigurovaná na požadované spracovanie

<span id="page-9-0"></span>pripojení SSL a nezabezpečených pripojení z prehliadačov. Ak tiež chcete povoliť alebo vyžadovať, aby komunikácia s prehliadačom využívala bezpečné pripojenie, musíte nakonfigurovať SSL pre inštanciu Správa servera HTTP.

**Konfigurácia pripojení na získavanie údajov k lokálnemu systému a riadeným [sekundárnym](rzatgsecuritytoolbox.htm) systémom** Vždy, keď aplikácia Úlohy iSeries Navigator na webe získava údaje z OS/400(R) buď z lokálneho iSeries, alebo z ľubovoľného riadeného sekundárneho systému, na vytvorenie soketového pripojenia pre získanie údajov sa použije IBM(R) Toolbox for Java(TM). Tieto typy pripojení sa vždy vytvoria medzi aplikáciou Úlohy iSeries Navigator na webe a OS/400 v lokálnom iSeries. Vytvoria sa tiež k riadeným sekundárnym systémom. Ak lokálny systém s aplikáciou Úlohy iSeries Navigator na webe nie je za firewallom, alebo ak žiadny riadený sekundárny systém, ku ktorému chcete pristúpiť nie je za firewallom, mali by ste nakonfigurovať a používať SSL pre soketové pripojenia Java Toolbox. Skontrolujte tiež, že aplikácia Úlohy iSeries Navigator na webe je nakonfigurovaná na požadované správanie pre vytváranie a používanie pripojení IBM Toolbox for Java s SSL alebo bez SSL.

## **Konfigurácia pripojení webového prehliadača k aplikácii Úlohy iSeries(TM) Navigator na webe**

Ak nepoužívate bezpečné pripojenia z internetových webových prehliadačov k rozhraniu Úlohy iSeries Navigator na webe, vaše ID užívateľa a heslo  $OS/400^{R}$  môže jednoducho zistiť niekto iný v sieti. Ak sa pre pripojenia prehliadača k rozhraniu Úlohy iSeries Navigator na webe používa externá sieť, napríklad Internet, mali by ste používať SSL. Ak chcete povoliť bezpečné pripojenia z internetových prehliadačov k rozhraniu Úlohy iSeries Navigator na webe, musíte nastaviť SSL pre inštanciu Správa servera HTTP.

## **Konfigurácia spôsobu, akým aplikácia Úlohy iSeries Navigator na webe spracúva pripojenia HTTP SSL:**

Aplikácia Úlohy iSeries Navigator na webe vám dovoľuje požadovať pripojenia SSL z internetových webových prehliadačov k serveru HTTP alebo vám dovoľuje upozorňovať užívateľov, ak sa nepoužíva pripojenie SSL. Ak je váš systém pripojený k sieti Internet, odporúča sa používať SSL. V tomto prípade možno budete chcieť upozorniť užívateľov, ak sa nepoužíva pripojenie SSL, alebo vyžadovať od všetkých prehliadačov, aby používali bezpečné pripojenia. Ak ste za firewallom, nemusíte používať SSL. V tomto prípade môžete vypnúť zobrazovanie upozornení o SSL a kontrolu SSL, vykonávanú užívateľským rozhraním Úlohy iSeries Navigator na webe. Ak chcete aby aplikácia Úlohy iSeries Navigator na webe vykonávala niečo iné ako upozorňovať užívateľov, ak internetové webové prehliadače nepoužívajú pripojenia SSL, musíte upraviť parameter **httpSSL** v tomto súbore:

### **\QIBM\UserData\WebASE\ASE5\SYSINST\config\cells\LOCAL\applications \iSeriesNavigatorforWeb.ear\deployments\iSeriesNavigatorforWeb \iSeriesNavigator.war\WEB-INF\web.xml**

Otvorte **web.xml** a zmeňte obsah vnútri značiek **<param-value>** na vami preferované použitie SSL:

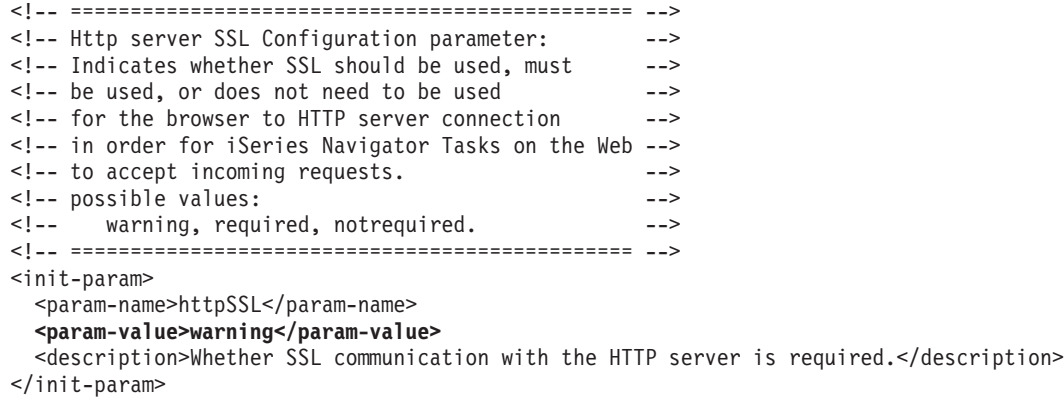

V príklade hore zmeňte spôsob použitia SSL pomocou týchto hodnôt:

#### <span id="page-10-0"></span>**warning:**

Toto je predvolené nastavenie. Keď je httpSSL nastavené na warning, rozhranie Úlohy iSeries Navigator na webe určí, či sa počas aktuálnej relácie používa SSL. Ak nie, na niekoľko sekúnd sa zobrazí upozorňujúca správa, ale užívateľ sa môže pripojiť. Ak prehliadač použil na pripojenie k serveru ADMIN pripojenie SSL, nezobrazí sa žiadne upozornenie.

#### **required:**

Keď je **httpSSL** nastavené na **required**, rozhranie Úlohy iSeries Navigator na webe určí, či sa počas aktuálnej relácie používa SSL. Ak nie, zakáže užívateľovi prístup k aplikácii.

#### **notrequired:**

Keď je **httpSSL** nastavené na **notrequired**, rozhranie Úlohy iSeries Navigator na webe bude akceptovať bezpečné aj nezabezpečené pripojenia. Aplikácia neskontroluje, či sa počas aktuálnej relácie používa SSL.

## **Konfigurácia pripojení na získavanie údajov k lokálnemu systému a riadeným sekundárnym systémom**

Aplikácia Úlohy iSeries<sup>(TM)</sup> Navigator na webe používa IBM<sup>(R)</sup> Toolbox for Java<sup>(TM)</sup> na vytvorenie pripojení na komunikáciu medzi OS/400<sup>(R)</sup> a rozhraním Úlohy iSeries Navigator na webe. Tieto pripojenia sa používajú na prístup k údajom v lokálnom iSeries, ako aj vo všetkých riadených sekundárnych systémoch. Ak váš iSeries s rozhraním Úlohy iSeries Navigator na webe ani žiadny z vašich riadených sekundárnych systémov nie je za firewallom, pre pripojenia IBM Toolbox for Java by ste mali používať SSL. Ak chcete používať SSL pre pripojenia na prístup k údajom, musíte nakonfigurovať Java Toolbox na vytvorenie pripojenia SSL.

**Konfigurácia spôsobu, akým aplikácia Úlohy iSeries Navigator na webe používa pripojenia SSL s IBM Toolbox for Java:** Aplikácia Úlohy iSeries Navigator na webe vám dovoľuje vyžadovať pripojenia SSL pre komunikáciu medzi rozhraním Úlohy iSeries Navigator na webe a OS/400, skúsiť použiť SSL (ak to je možné) a upozorňovať užívateľov, ak sa nepoužíva SSL. Vhodné nastavenie pre vás určí konfigurácia vašej siete. Tieto pripojenia sa používajú len na posielanie údajov medzi aplikáciou Úlohy iSeries Navigator na webe a OS/400 v lokálnom systéme a v riadených sekundárnych systémoch. Ak je váš lokálny iSeries a všetky sekundárne systémy iSeries za firewallom, nemusíte používať SSL. Ak ste v zmiešanom prostredí, v ktorom sú niektoré riadené sekundárne systémy za firewallom a niektoré nie, môžete sa pokúsiť používať pripojenia SSL, ak to je možné. Ak chcete, aby aplikácia Úlohy iSeries Navigator na webe vykonávala niečo iné ako sa vždy pokúsiť o vytvorenie pripojení SSL a upozorňovanie užívateľov, ak sa nepoužijú pripojenia SSL, môžete upraviť parameter **SocketConnectionSSL** v tomto súbore:

#### **\QIBM\UserData\WebASE\ASE5\SYSINST\config\cells\LOCAL\applications \iSeriesNavigatorforWeb.ear\deployments\iSeriesNavigatorforWeb \iSeriesNavigator.war\WEB-INF\web.xml**

Otvorte **web.xml** a zmeňte obsah vnútri značiek **<param-value>** na vami preferované použitie SSL:

<!-- =============================================== --> <!-- Socket Connection SSL Configuration pparameter --> <!-- Indicates whether SSL should be used, must -->  $\leq$  -- be used, or will not be used for the socket --> <!-- connections used to retrieve data from the --> <!-- target iSeries system for an iSeries Navigator --> <!-- Task. --> --> possible values:<br>--> warning, required, attemptbutnotrequired, notuse warning, required, attemptbutnotrequired, notused. --> <!-- =============================================== --> <init-param> <param-name>SocketConnectionSSL</param-name> **<param-value>warning</param-value>** <description>Whether SSL socket connections with the target iSeries are required.</description> </init-param>

<span id="page-11-0"></span>Ak spravíte zmeny vo **web.xml**, musíte ukončiť a znovu spustiť systémovú inštanciu WebSphere(R), aby vaše zmeny nadobudli účinnosť. V príklade hore zmeňte spôsob použitia SSL pomocou týchto hodnôt:

#### **warning:**

Toto je predvolené nastavenie. Keď je **SocketConnectionSSL** nastavené na **warning**, aplikácia Úlohy iSeries Navigator na webe používa Java Toolbox na vytvorenie pripojení SSL. Ak sa vytvorí bezpečné pripojenie, nezobrazí sa žiadna upozorňujúca správa. Ak sa nedá vytvoriť bezpečné pripojenie, na niekoľko sekúnd sa zobrazí upozorňujúca správa, ale užívateľ sa môže pripojiť. Toto nastavenie zobrazí jedno upozornenie v jednej relácii pre jeden riadený systém, ku ktorému sa pripája užívateľ. Upozorňujúca správa sa znovu zobrazí po odhlásení a prihlásení užívateľa.

#### **required:**

Keď je **SocketConnectionSSL** nastavené na **required**, aplikácia Úlohy iSeries Navigator na webe používa Java Toolbox na vytvorenie pripojení SSL. Ak sa vytvorí bezpečné pripojenie, nezobrazí sa žiadna upozorňujúca správa. Ak sa nedá vytvoriť bezpečné pripojenie, zobrazí sa chybová správa a pripojenie bude odmietnuté. Užívateľ nebude mať dovolené pokračovať v požadovanej úlohe.

#### **attemptbutnotrequired:**

Keď je **SocketConnectionSSL** nastavené na **attemptbutnotrequired**, nezobrazí sa žiadna upozorňujúca správa, ale aplikácia Úlohy iSeries Navigator na webe sa pokúsi o vytvorenie pripojenia SSL pomocou IBM Toolbox for Java. Ak sa nedá vytvoriť bezpečné pripojenie, vytvorí sa nezabezpečené pripojenie.

#### **notrequired:**

Keď je **SocketConnectionSSL** nastavené na **notrequired**, bezpečné pripojenie sa nevyžaduje a aplikácia Úlohy iSeries Navigator na webe sa **nepokúsi** vytvoriť pripojenie SSL pomocou IBM Toolbox for Java. Vytvorí sa nezabezpečené pripojenie.

## **Konfigurácia Správy aplikácií**

Na udeľovanie a obmedzovanie prístupu k aplikácii Úlohy iSeries(TM) Navigator na webe pomocou Správy aplikácií použite tieto kroky:

- 1. V iSeries Navigator, rozviňte **Moje pripojenia**
- 2. Pravým tlačidlom myši kliknite na vás systém a vyberte **Správa aplikácií** —> **Lokálne nastavenia**.
- 3. Vyberte záložku **Hostiteľské aplikácie** a rozviňte **Úlohy iSeries Navigator na webe**

V časti Úlohy iSeries Navigator na webe môžete udeľovať a obmedzovať prístup pre:

#### **Manažovanie serverov cez webové rozhranie**

Určuje, že tento systém je možné manažovať len cez úlohu iSeries Navigator, vykonanú cez web, bez ohľadu na systém, ktorý hosťuje aplikáciu Úlohy iSeries Navigator na webe. Predvolené nastavenie je Prístup k všetkým objektom.

#### **Použitie webového rozhrania iSeries Navigator**

Môžete udeliť alebo obmedziť prístup k webovej aplikácii iSeries Navigator. Predvolené nastavenie je Prístup k všetkým objektom.

Viac detailných informácií o udeľovaní a obmedzovaní prístupu užívateľov k funkciám iSeries Navigator nájdete v časti Správa aplikácií.

## <span id="page-12-0"></span>**Práca s aplikáciou Úlohy iSeries(TM) Navigator na webe**

Po nastavení aplikácie Úlohy iSeries [Navigator](rzatgsetup.htm) na webe môžete začať pracovať s podmnožinou funkcií iSeries Navigator cez webový prehliadač. Ak ste oboznámený s iSeries Navigator, zistíte, že funkcie dostupné na prácu cez web sú rovnaké ako funkcie dostupné v nainštalovanom klientovi. Funkcie sú rovnaké, ale existujú rozdiely v navigácii a vykonávaní akcií na webe a v navigácii a vykonávaní akcií v klientovi nainštalovanom v PC. Viac informácií o používaní grafického rozhrania na webe nájdete v týchto častiach vysvetľujúcich koncepty:

## **[Parametre](rzatgurls.htm) URL a skratky URL**

Každá úloha iSeries Navigator, s ktorou pracujete má svoje vlastné jedinečné URL, ktoré je zobrazené v poli adresy vášho internetového prehliadača. Každé URL bolo vytvorené pomocou preddefinovanej množiny konvencií, ku ktorým patrí názov hostiteľského systému, port, názov aplikácie a názov úlohy, s ktorou chcete pracovať.

### **[Vykonávanie](rzatgtables.htm) akcií na webe**

S funkciou na webe môžete pracovať rovnako ako s funkciou nainštalovanou v klientovi, ale rozhranie používané na prácu s aplikáciou Úlohy iSeries Navigator na webe je iné ako rozhranie, na ktoré ste zvyknutý z nainštalovaného klienta. Táto téma vysvetľuje spôsob vykonávania akcií na webe.

Ak potrebujete viac informácií o funkciách iSeries Navigator, dostupným na webe, pozrite si tieto témy v Informačnom centre:

### **Základné operácie**

- Správy
- v Práca s výstupom pre tlačiareň
- Úlohy

### **Riadenie prevádzky**

- v Manažovať úlohy a vlákna
- Manažovať výstupné fronty
- Manažovať podsystémy

### **Konfigurácia a servis**

- Systémové hodnoty
- Manažment času

### **Databáza**

Pomocou webového rozhrania môžete pristupovať k týmto objektom databáz a k súvisiacim funkciám iSeries Navigator pre databázy:

- Schémy
- Tabuľky
- Tabuľkové oddiely
- Aliasy
- Indexy
- Žurnály
- Žurnálové prijímače
- Postupnosti
- Odlišné typy
- · Funkcie
- Balíky
- Procedúry SQL
- · Spúšťače

<span id="page-13-0"></span>• Obmedzenia

Viac informácií o týchto objektoch nájdete v dokumente Správa databáz.

## **Koncepty aplikácie Úlohy iSeries(TM) Navigator na webe**

Koncepty:

## **[Parametre](rzatgurls.htm) URL a skratky URL**

Každá úloha iSeries Navigator, s ktorou pracujete má svoje vlastné jedinečné URL, ktoré je zobrazené v poli adresy vášho internetového prehliadača. Každé URL bolo vytvorené pomocou preddefinovanej množiny konvencií, ku ktorým patrí názov hostiteľského systému, port, názov aplikácie a názov úlohy, s ktorou chcete pracovať.

## **[Vykonávanie](rzatgtables.htm) akcií na webe**

S funkciou na webe môžete pracovať rovnako ako s funkciou nainštalovanou v klientovi, ale rozhranie používané na prácu s aplikáciou Úlohy iSeries Navigator na webe je iné ako rozhranie, na ktoré ste zvyknutý z nainštalovaného klienta. Táto téma vysvetľuje spôsob vykonávania akcií na webe.

## **Parametre URL a skratky URL**

Každá úloha iSeries<sup>(TM)</sup> Navigator, s ktorou pracujete má svoje vlastné jedinečné URL, ktoré je zobrazené v poli adresy vášho internetového prehliadača. Každé URL bolo vytvorené pomocou preddefinovanej množiny konvencií, ku ktorým patrí názov hostiteľského systému, port, názov aplikácie a názov úlohy, s ktorou chcete pracovať.

## **Parametre URL**

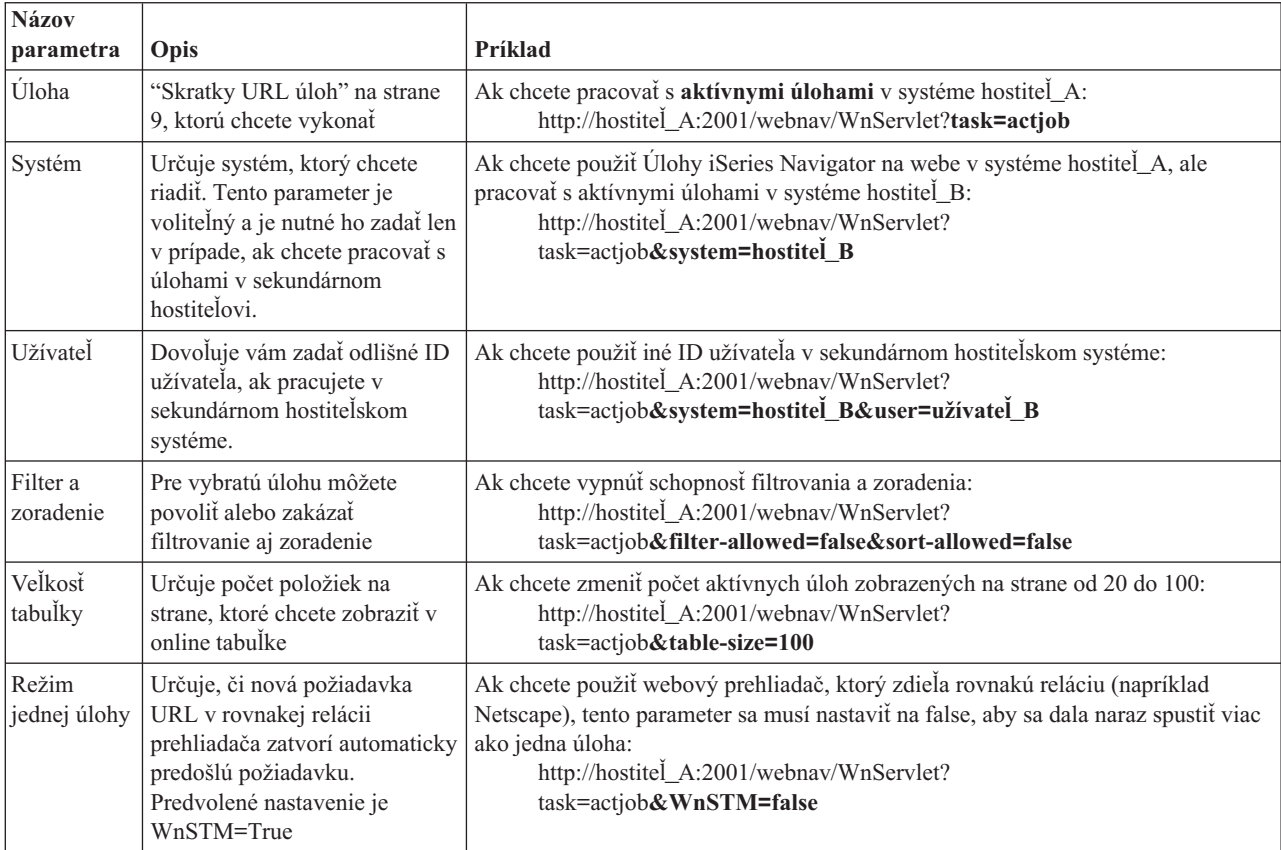

## <span id="page-14-0"></span>**Skratky URL úloh**

Skratky úloh, ktoré sa používajú v odkazoch URL boli vybrané s cielom zachovať ich podobnosť s príkazmi OS/400<sup>(TM)</sup>. Nasledujúca tabuľka zobrazuje skratky URL pre úlohy iSeries Navigator, ktoré sú dostupné na webe vo V5R3:

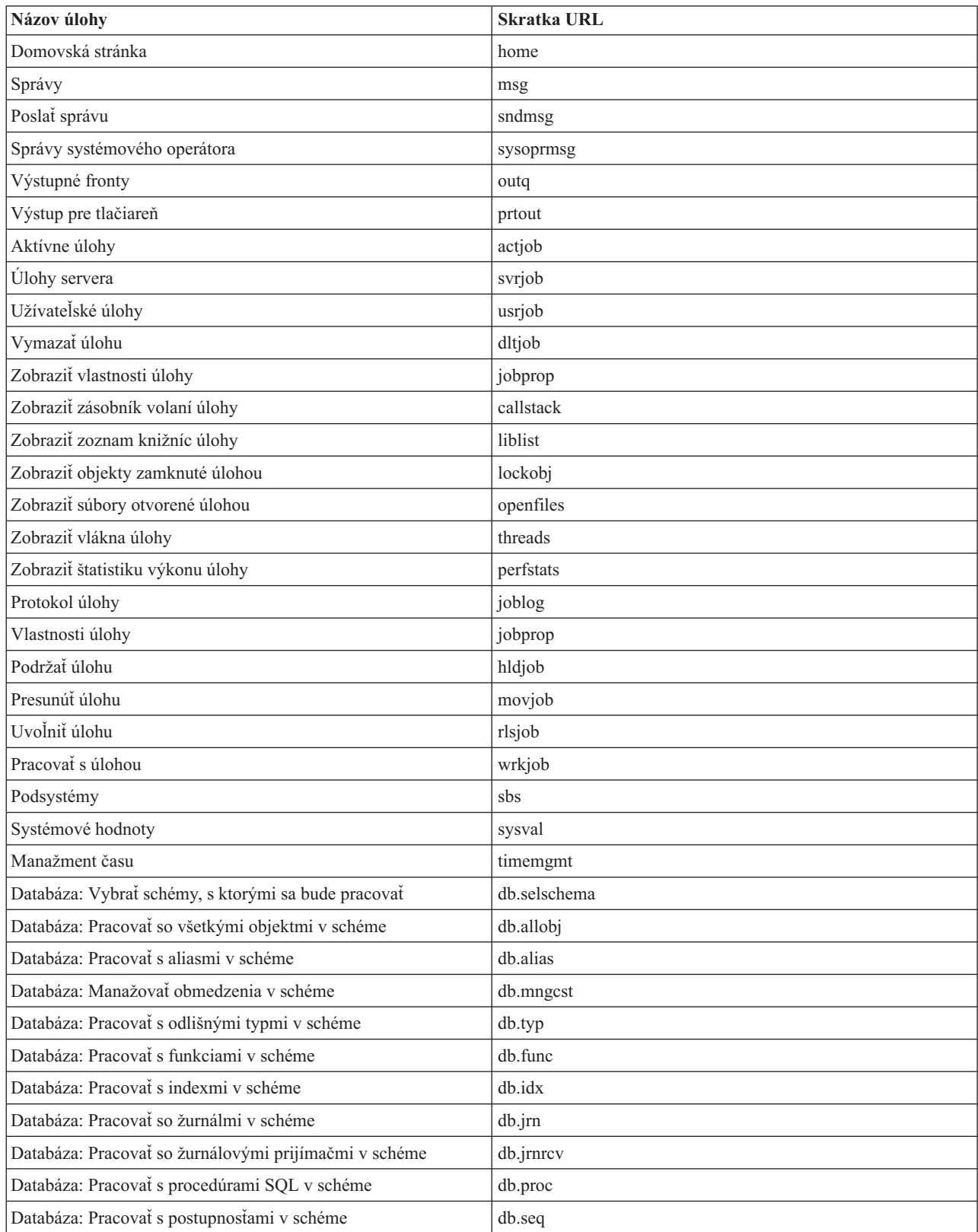

<span id="page-15-0"></span>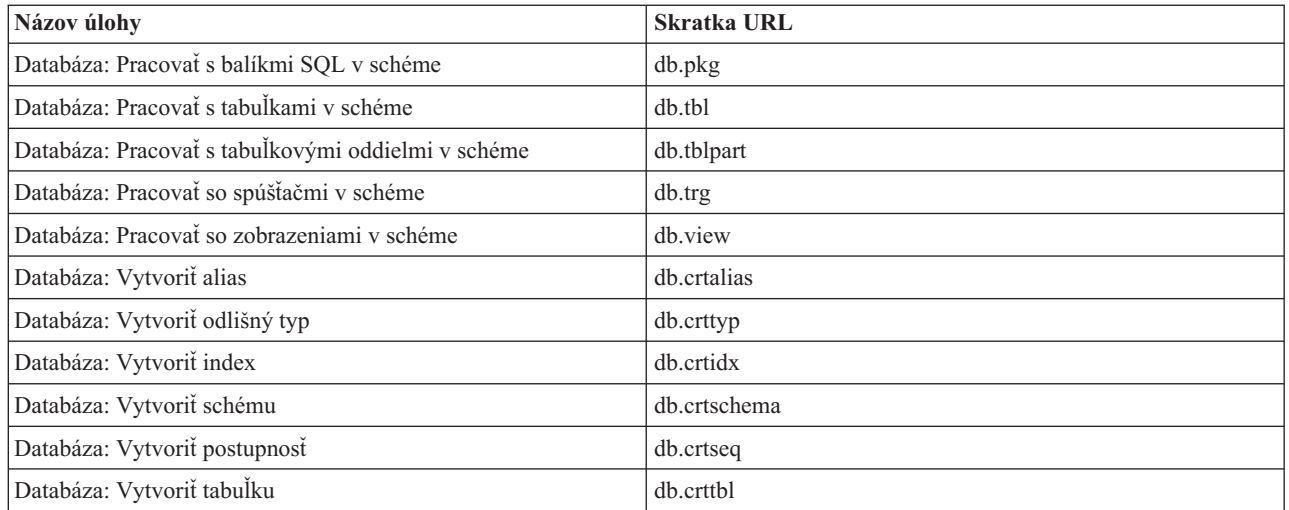

## **Vykonávanie akcií na webe**

Nasledujúce informácie opisujú, ako vykonať akciu na úlohe iSeries<sup>(TM)</sup> Navigator z webového prehliadača a tiež poskytuje rady, ako zmeniť spôsob zobrazovania položiek iSeries Navigator v online zoznamovom zobrazení.

**Poznámka:** Po dokončení používania aplikácie Úlohy iSeries Navigator na webe je dôležité odhlásiť sa. Keď sa odhlásite, systém môže zatvoriť pripojenia a uvoľniť prostriedky, čo prístupní viac pamäte pre iné aplikácie.

## **Vykonanie akcie na položke iSeries Navigator v zozname**

Ak chcete vykonať akciu, vyberte položku zo zoznamu tabuliek. Položka, s ktorou chcete teraz pracovať je zvýraznená. Akcie dostupné na vykonanie na vami vybratej položke sú teraz zobrazené v poli **Vyberte akciu**. Vyberte požadovanú akciu a kliknite na tlačidlo **Spustiť**. Ak chcete počas vykonávania akcií na webe zmeniť spôsob online zobrazenia obsahu, môžu vám pomôcť tieto rady:

### **Zobrazenie všetkých položiek iSeries Navigator v zozname**

Každé online zoznamové zobrazenie zobrazuje len obmedzený počet položiek na jednej strane a ak chcete zobraziť všetky dostupné objekty iSeries Navigator na vykonanie akcie, je potrebné kliknúť na tlačidlo šípky v ľavej spodnej časti tabuľky, aby ste prešli na ďalšiu stranu. Tabuľka označí, koľko strán údajov sa zobrazuje; napríklad Strana 1 z 3. Môžete tiež priamo zadať stranu na zobrazenie zadaním čísla strany do poľa napravo od čísla strany. Ak chcete zmeniť počet položiek na strane, ktoré sa zobrazia a v zozname, môžete použiť parameter **Veľkosť tabuľky**, opísaný v časti Používanie [parametrov](rzatgurls.htm) URL a skratiek URL.

### **Prispôsobenie zobrazovania položiek iSeries Navigator v zozname pomocou Zahrnúť a Filter**

Zoznam môžete prispôsobiť pomocou **Zahrnúť** alebo **Filter** z poľa **Vyberte akciu**. Filtrovanie tabuľky zmení len položky, ktoré sú zobrazené, kým je aktívne vybratý riadok filtra. Zmena položiek na zahrnutie v zozname zmení, ktoré objekty sú zahrnuté v zozname získanom zo servera.

v **Zahrnúť**

Výberom **Zahrnúť** sa zobrazí stránka, ktorá vám dovoľuje vybrať typy objektov, ktoré chcete zahrnúť do zoznamu, ktorý sa získa zo servera. Vaše výbery sa uložia a aplikujú v budúcich webových reláciách, kým ich nezmeníte.

v **Filter**

Výberom **Zobraziť filter riadka** sa zobrazí nový riadok pri hlavičke každého stĺpca, ktorý definuje nastavenie **Žiadny**. Kliknutím na **Žiadny** vedľa stĺpca, ktorý chcete filtrovať zobrazí stránku filtra. Vyberte kritérium, podľa ktorého chcete filtrovať a podmienku filtrovania a potom kliknite na tlačidlo **OK**. Tieto nastavenia sa neuložia na použitie v budúcich webových reláciách.

## <span id="page-16-0"></span>**Príloha. Poznámky**

Tieto informácie boli vyvinuté pre produkty a služby ponúkané v USA.

IBM nemusí ponúkať produkty, služby alebo vlastnosti opisované v tomto dokumente v iných krajinách. Informácie o aktuálne dostupných produktoch a službách vo vašej krajine získate od predstaviteľa lokálnej pobočky IBM. Žiadny odkaz na produkt, program alebo službu IBM nie je myslený tak a ani neimplikuje, že sa môže používať len tento produkt, program alebo služba od IBM. Namiesto nich sa môže použiť ľubovoľný funkčne ekvivalentný produkt, program alebo služba, ktorá neporušuje intelektuálne vlastnícke právo IBM. Vyhodnotenie a kontrola činnosti produktu, programu alebo služby inej ako od IBM je však na zodpovednosti užívateľa.

IBM môže mať patenty alebo podané prihlášky patentov týkajúcich sa predmetu opísanom v tomto dokumente. Získanie tohto dokumentu vám nedáva žiadnu licenciu na tieto patenty. Požiadavky o licencie môžete zasielať písomne na:

IBM Director of Licensing IBM Corporation 500 Columbus Avenue Thornwood, NY 10594-1785 U.S.A.

Žiadosti o licencie týkajúce sa dvojbajtových (DBCS) informácií smerujte na oddelenie intelektuálneho vlastníctva IBM vo vašej krajine alebo ich pošlite písomne na:

IBM World Trade Asia Corporation Licensing 2-31 Roppongi 3-chome, Minato-ku Tokyo 106, Japan

**Nasledujúci odsek sa netýka Veľkej Británie ani žiadnej inej krajiny, kde sú takéto vyhlásenia nezlučiteľné s lokálnym zákonom:** SPOLOČNOSŤ INTERNATIONAL BUSINESS MACHINES POSKYTUJE TÚTO PUBLIKÁCIU ″TAK AKO JE″ BEZ ZÁRUKY AKÉHOKOĽVEK DRUHU, VYJADRENEJ ALEBO IMPLIKOVANEJ, VRÁTANE (ALE NEOBMEDZENE) IMPLIKOVANÝCH ZÁRUK NEPOŠKODENIA, PREDAJNOSTI ALEBO VHODNOSTI NA KONKRÉTNY ÚČEL. Niektoré štáty nedovoľujú zriecť sa vyjadrených alebo implikovaných záruk v určitých transakciách, preto sa vás toto vyhlásenie nemusí týkať.

Tieto informácie môžu obsahovať technické nepresnosti alebo typografické chyby. Tieto informácie sa periodicky menia; tieto zmeny budú začlenené do nových vydaní publikácie. IBM môže kedykoľvek bez ohlásenia spraviť zmeny a/alebo vylepšenia v produkte(och) a/alebo programe(och) opísanom v tejto publikácii.

Všetky odkazy v týchto informáciách na webové lokality iné ako od IBM sú poskytnuté len pre pohodlie a v žiadnom prípade neslúžia ako potvrdenie obsahu týchto webových lokalít. Materiály na týchto webových lokalitách nie sú časťou produktov IBM a použitie týchto webových lokalít je na vaše vlastné riziko.

IBM môže použiť alebo distribuovať všetky vami poskytnuté informácie ľubovoľným spôsobom bez toho, aby voči vám vznikli akékoľvek záväzky.

Vlastníci licencií na tento program, ktorí chcú o ňom získať informácie za účelom povolenia: (i) výmeny informácií medzi nezávisle vytvorenými programami a inými programami (vrátane tohto) a (ii) vzájomného použitia vymieňaných informácií by mali kontaktovať:

IBM Corporation Software Interoperability Coordinator, Department 49XA 3605 Highway 52 N Rochester, MN 55901 U.S.A.

Takéto informácie môžu byť dostupné, môžu byť predmetom príslušných pojmov a podmienok a v niektorých prípadoch sú dostupné za poplatok.

Licenčný program opísaný v týchto informáciách a všetok licenčný materiál dostupný pre daný program je poskytnutý spoločnosťou IBM podľa podmienok zmluvy IBM Customer Agreement, IBM International Program License Agreement alebo inej ekvivalentnej zmluvy medzi nami.

Všetky údaje o výkone, uvádzané v tomto dokumente boli získané v riadenom prostredí. Výsledky získané v iných prevádzkových prostrediach sa môžu podstatne odlišovať. Niektoré merania boli vykonané v systémoch vývojovej úrovne a nie je žiadna záruka, že tieto merania budú rovnaké vo všeobecne dostupných systémoch. Okrem toho, niektoré výsledky boli odhadnuté extrapoláciou. Skutočné výsledky sa môžu odlišovať. Užívatelia tohto dokumentu by si mali overiť použiteľnosť týchto údajov pre svoje špecifické prostredie.

Informácie o produktoch iných ako od IBM boli získané od poskytovateľov týchto produktov, z ich uverejnených oznámení alebo z iných, verejne dostupných zdrojov. IBM netestovala tieto produkty a nemôže potvrdiť presnosť ich výkonu, kompatibilitu ani žiadne iné tvrdenie týkajúce sa produktov iných ako od IBM. Otázky k schopnostiam produktov iných ako od IBM by ste mali adresovať poskytovateľom týchto produktov.

Všetky vyhlásenia týkajúce sa budúceho smerovania alebo úmyslov IBM sú predmetom zmeny alebo zrušenia bez ohlásenia a vyjadrujú len zámery a ciele.

Všetky ceny IBM sú navrhované predajné ceny stanovené spoločnosťou IBM, sú aktuálne a sú predmetom zmeny bez ohlásenia. Ceny dílerov môžu byť odlišné.

Tieto informácie slúžia len na plánovacie účely. Tu uvedené informácie sú predmetom zmeny pred sprístupnením opisovaných produktov.

Tieto informácie obsahujú príklady údajov a hlásení používaných v každodenných firemných operáciách. Kvôli ich čo najlepšej ilustrácii obsahujú tieto príklady mená osôb, názvy spoločností, pobočiek a produktov. Všetky tieto mená a názvy sú vymyslené a akákoľvek podobnosť s menami, názvami a adresami používanými skutočnými osobami a spoločnosťami je čisto náhodná.

### LICENCIA NA AUTORSKÉ PRÁVA:

Tieto informácie obsahujú vzorové aplikačné programy v zdrojovom kóde, ktoré ilustrujú programovacie techniky v rôznych platformách. Tieto vzorové programy môžete kopírovať, upravovať a distribuovať v ľubovoľnej forme bez platenia poplatku spoločnosti IBM, za účelom vývoja, použitia, marketingu alebo distribúcie aplikačných programov vyhovujúcich aplikačnému programovému rozhraniu pre prevádzkovú platformu, pre ktorú sú napísané tieto vzorové programy. Tieto príklady neboli dôkladne otestované pri všetkých podmienkach. IBM preto nemôže garantovať alebo predpokladať spoľahlivosť, použiteľnosť ani funkciu týchto programov. Tieto vzorové programy môžete kopírovať, upravovať a distribuovať v ľubovoľnej forme bez platenia poplatku spoločnosti IBM, za účelom vývoja, použitia, marketingu alebo distribúcie aplikačných programov vyhovujúcich aplikačným programovým rozhraniam IBM.

Každá kópia alebo časť týchto vzorových programov alebo odvodená práca musí obsahovať túto poznámku o autorských právach:

(C) (názov vašej spoločnosti) (rok). Časti tohto kódu sú odvodené od vzorových programov spoločnosti IBM. (C) Copyright IBM Corp. \_sem napíšte rok alebo roky\_. Všetky práva vyhradené.

Ak si prezeráte elektronickú kópiu týchto informácií, nemusia byť zobrazené fotografie ani farebné ilustrácie.

## <span id="page-18-0"></span>**Ochranné známky**

Nasledujúce pojmy sú ochranné známky spoločnosti International Business Machines v USA, v iných krajinách alebo v oboch: Application System/400 AS/400

e (logo) IBM iSeries Operating System/400 OS/400 WebSphere 400

Lotus, Freelance a WordPro sú ochranné známky spoločnosti International Business Machines Corporation a Lotus Development Corporation v USA, v iných krajinách alebo v oboch.

C-bus je ochranná známka spoločnosti Corollary, Inc. v USA, v iných krajinách alebo v oboch.

ActionMedia, LANDesk, MMX, Pentium a ProShare sú ochranné známky alebo registrované ochranné známky spoločnosti Intel Corporation v USA, v iných krajinách alebo v oboch.

Microsoft, Windows, Windows NT a logo Windows sú ochranné známky spoločnosti Microsoft v USA, v iných krajinách alebo v oboch.

SET a logo SET sú ochranné známky vlastnené spoločnosťou SET Secure Electronic Transaction LLC.

Java a všetky ochranné známky založené na Java sú ochranné známky spoločnosti Sun Microsystems v USA, v iných krajinách alebo v oboch.

UNIX je registrovaná ochranná známka spoločnosti The Open Group v USA a iných krajinách.

Ostatné názvy spoločnosti, produktov alebo služieb môžu byť ochranné známky alebo značky služieb iných.

## **Pojmy a podmienky pre preberanie a tlač publikácií**

Oprávnenia na použitie vami vybratých publikácií na prevzatie sú poskytované len pri vašom akceptovaní nasledujúcich pojmov a podmienok.

**Osobné použitie:** Tieto Publikácie môžete reprodukovať pre svoje osobné, nekomerčné použitie za podmienky zachovania všetkých informácií o autorských právach. Bez výslovného povolenia od IBM nemôžete distribuovať, zobrazovať ani odvádzať práce z týchto Publikácií ani žiadnej ich časti.

**Komerčné použitie:** Tieto publikácie môžete reprodukovať, distribuovať a zobrazovať výlučne vo vašej spoločnosti za podmienky zachovania všetkých informácií o autorských právach. Bez výslovného povolenia od IBM nemôžete odvádzať práce z týchto Publikácií ani reprodukovať, distribuovať a zobrazovať tieto Publikácie ani žiadne ich časti.

S výnimkou ako je uvedené v týchto informáciách, na Publikácie alebo ľubovoľné informácie, údaje, softvér alebo iné tu obsiahnuté intelektuálne vlastníctvo nemáte žiadne oprávnenia, licencie ani práva, vyjadrené ani implikované.

IBM si vyhradzuje právo odobrať tu uvedené oprávnenia vždy, podľa vlastného uváženia, keď použitie týchto publikácií škodí spoločnosti IBM, alebo ak IBM prehlási, že pokyny hore nie sú striktne dodržiavané.

Tieto informácie nemôžete prevziať ani exportovať okrem prípadu, ak to dovoľujú všetky aplikovateľné zákony a regulácie, vrátane všetkých zákonov a regulácií USA pre export. IBM SA NEZARUČUJE ZA OBSAH TÝCHTO PUBLIKÁCIÍ. PUBLIKÁCIE SÚ POSKYTNUTÉ ″TAK AKO SÚ″ BEZ ZÁRUKY AKÉHOKOĽVEK DRUHU,

## VYJADRENEJ ALEBO IMPLIKOVANEJ, VRÁTANE (ALE NEOBMEDZENE) IMPLIKOVANÝCH ZÁRUK PREDAJNOSTI A VHODNOSTI NA KONKRÉTNY ÚČEL.

Všetok materiál je vlastníctvom IBM Corporation.

Prevzatím alebo vytlačením publikácie z tejto lokality vyjadrujete váš súhlas s týmito pojmami a podmienkami.

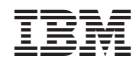

Vytlačené v USA